### *in jade this month for your PERSONAL pleasure*

*3 Correspondence 4 John Coles - photography 15 'The Long And The Short Of It' - fiction by Annie Carmichael 19 Anton Volkov - photography 30 'The Divine Ms Latham' - fiction by Brenda Ross 35 'The Tender Delights of Sarah' by William Salt 36 JADE Special Feature John Tisbury's Erotic Babes 47 'My Adonis' - fiction by Karen Tate 48 'Oh My! Miss Smithfield! by Jennifer Kelsey-Greene 49 Uko Smith - art 67 'Eloise' - fiction by Katy Roper 69 And Finally . . . Cover: Norman Pike*

# *58 Ralph Storer's Page of Enlightenment 'Of French Erotic Poetry (2)' 60 Dan Olek - photography 70 The Guild of Erotic Artists - News 76 The JADE Directory - October 2013 79 Diary Dates and Classifieds 80 Lynda French's Reviews 84 Editorial Contact Details 85 JADE Erotic Hardcore - Triple X Content*

## *Seductive High Quality Erotica At Your Fingertips*

#### PDF notes

JADE magazine is produced in high resolution and should display well on most monitors/screens. It has been designed so pages can be viewed individually. Should you have difficulty reading the text you should be able to enlarge it within Adobe Acrobat Reader to a more comfortable level. Copy and print protection has been enabled (you will be unable to copy or print from this file) to protect the copyright of our contributors.

#### PDF SETTINGS

You should set your Acrobat Reader to 'view single pages' and either 'fit to screen', or 'view full screen' (hit the Esc key to return to the pdf window) for the best viewing experience.

#### QUICK LINK NAVIGATION

You can navigate through this magazine in the traditional manner using the 'forward/back', 'left/right' arrow keys in Acrobat, or use

**2**

the arrow keys on your keyboard. If you do not want to read each page in turn, but want to go direct to a contributor, story, feature, article or page, just click on the button beside its entry on the contents page.

#### LINK NAVIGATION - WEBSITES

The website address links are active and you can use them to visit the websites shown, and to see the larger work of our contributors.

USE THE ARROW KEYS

Contents . . .

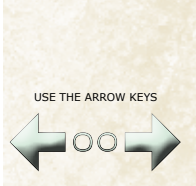

We recommend using your keyboard's 'left and right' arrow keys to turn the pages.